```
fonds d'écran GNOME
```
- Objet : 1 fonds d'écran par moniteur
- Niveau requis : [débutant](http://debian-facile.org/tag:debutant?do=showtag&tag=d%C3%A9butant)
- Commentaires : mettre un fonds d'écran par moniteur sur (par exemple) une configuration à 2 écrans (une seule carte graphique) <sup>[2</sup>Fix Me!]
- Débutant, à savoir : [Utiliser GNU/Linux en ligne de commande, tout commence là !.](http://debian-facile.org/doc:systeme:commandes:le_debianiste_qui_papillonne)  $\bigcirc$

## **Introduction**

comme précisé plus haut , le but de ce tuto est de vous aider à mettre en place un fonds d'écran par moniteur .

typiquement 2 moniteurs branchés sur une seule et même carte graphique .

bureau gnome X.org .

testing bullseye .

en préambule , il faut installer flatpak .

car nous allons nous en servir .

c'est beaucoup plus simple

[lien github hydrapaper](https://github.com/GabMus/HydraPaper)

[Lien installation hydrapaper](https://flathub.org/apps/details/org.gabmus.hydrapaper)

[Lien installation Flatpak](https://debian-facile.org/doc:systeme:flatpak)

## **Installation**

commencer par vérifier si flatpak est installé :

apt policy flatpak

```
flatpak:
   Installé : 1.6.3-1
   Candidat : 1.6.3-1
... / ...
```
si non , alors l'installer :

apt-get install flatpak

```
Lecture des listes de paquets... Fait
Construction de l'arbre des dépendances
Lecture des informations d'état... Fait
flatpak est déjà la version la plus récente (1.6.3-1).
0 mis à jour, 0 nouvellement installés, 0 à enlever et 0 non mis à jour.
```
une fois installé flatpak , installer hydrapaper :

flatpak install flathub org.gabmus.hydrapaper

## **Utilisation**

lancer hydrapaper come suit :

flatpak run org.gabmus.hydrapaper

pour simplifier les choses , vous pouvez mettre cette commande dans "alacarte"

et créer un raccourci que vous lancerez alors en graphique .

je me dispense de vous expliquer le fonctionnement de hydrapaper .

c'est très simple .

vous comprendrez vite .

From: <http://debian-facile.org/> - **Documentation - Wiki**

Permanent link: **<http://debian-facile.org/utilisateurs:debian-alain:tutos:accueil>**

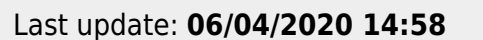